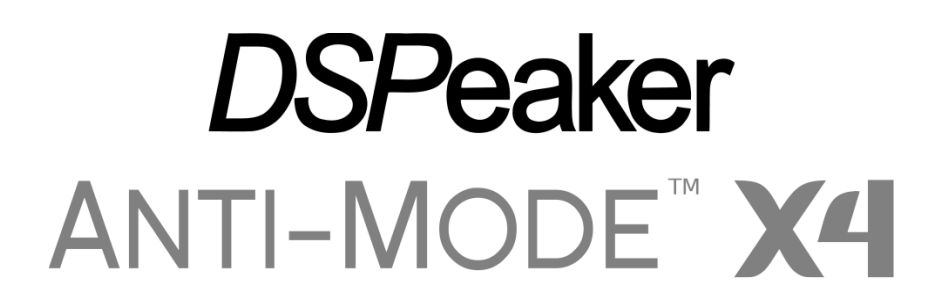

## **Deutsches Benutzerhandbuch**

(Rev 1.5D) ©

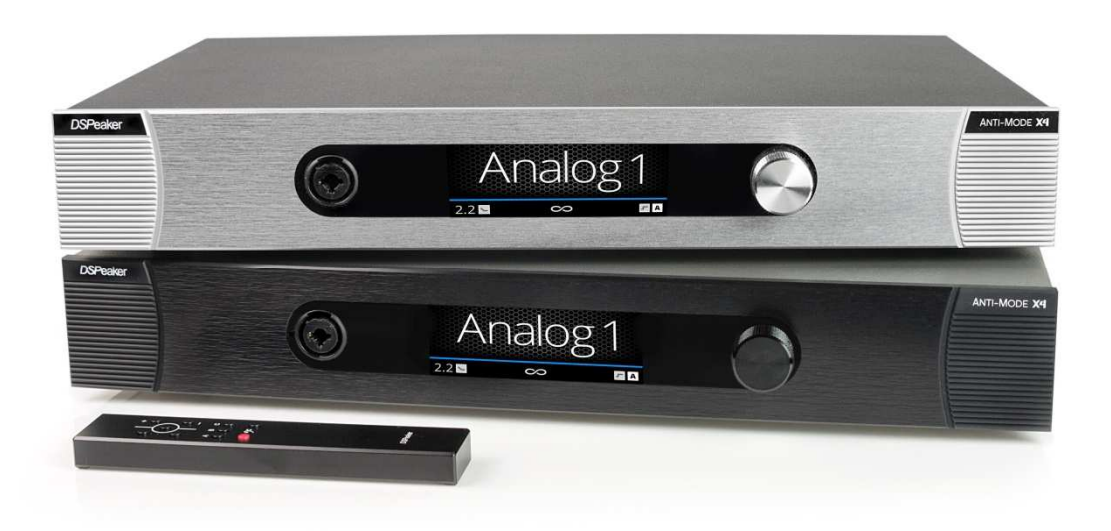

SoundServices

### **Informationen zum Recycling**

Anti-Mode X4 ist entsprechend der "Richtlinie über Elektro- und Elektronik-**Altgeräte Entsorgung**" gekennzeichnet.

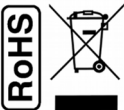

Es gibt Rücknahmesysteme, die helfen, die Natur und natürliche Ressourcen zu erhalten, wenn die Produkte angemessen entsorgt werden. Wenn Sie dieses Produkt entsorgen müssen, verwenden Sie das Rücknahmesystem, das spezielle Rücknahmemöglichkeiten für elektronische Geräte bietet. Geben Sie das Produkt nicht in den Hausmüll! Anti-Mode X4 wird unter Verwendung von Teilen und Verfahren hergestellt, die der EU-Richtlinie der Beschränkung und der Verwendung bestimmter gefährlicher Stoffe in elektrischen und elektronischen Geräten entsprechen. (RoHS).

### **Sicherheitshinweise**

- ➢ Das Anti-Mode X4 darf keinen Tropfen oder Spritzern von Flüssigkeiten ausgesetzt werden und keine mit Flüssigkeiten gefüllte Gegenstände sollen auf das Gerät gestellt werden.
- ➢ Das Anti-Mode X4 wurde für den normalen Gebrauch in Innenräumen entwickelt. Die Verwendung des Geräts im Freien, in feuchten oder andere extremen Umgebungen, kann zu Leistungsminderungen führen.
- ➢ Die Anti-Mode X4-Basis-Einheit enthält eine Batterie, die vom Benutzer nicht ausgewechselt werden kann.
- ➢ **VORSICHT:** Die mit der Anti-Mode X4-Einheit gelieferte Fernbedienung enthält eine Knopfzellenbatterie. Ersetzen Sie diese bei Bedarf nur durch den gleichen Typ (CR2032) und in der richtigen Ausrichtung!

**WARNUNG:** Batterie nicht verschlucken, Gefahr von Verätzungen durch Chemikalien!

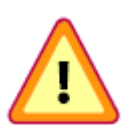

Bewahren Sie Batterien außerhalb der Reichweite von Kindern auf und entsorgen Sie die verbrauchte Batterie ordnungsgemäß. Wenn die Knopfzellenbatterie verschluckt wird, kann sie in nur 2 Stunden schwere interne Verbrennungen verursachen und kann zum Tod führen. Wenn Sie glauben, dass Batterien verschluckt worden sein könnten oder in irgendeinem Körperteil platziert wurden, suchen Sie sofort ärztliche Hilfe auf. Wenn sich das Batteriefach nicht sicher schließen lässt, verwenden Sie die Fernbedienung nicht mehr und halten Sie diese von Kindern fern.

- ➢ Wenn sich das Gerät im Bereitschaftsmodus befindet, leuchtet die Bereitschaftsanzeige auf der Frontplatte.
- ➢ VORSICHT: Der Stecker am Netzkabel dient als Trennvorrichtung. Halten Sie den Steckdosenanschluss frei von Hindernissen und leicht zugänglich.
- ➢ ACHTUNG: Decken Sie keine Lüftungsöffnungen ab. Das Blockieren der Luftzirkulation erhöht die Innentemperatur und verkürzt die Lebensdauer der Einheit.
- ➢ Kopfhörerausgang: Hoher Schalldruck ist möglich und stellt das Risiko eines Gehörschadens dar! Hören Sie nicht über längere Zeiträume bei hohen Lautstärkepegeln.

### **Inhaltsverzeichnis**

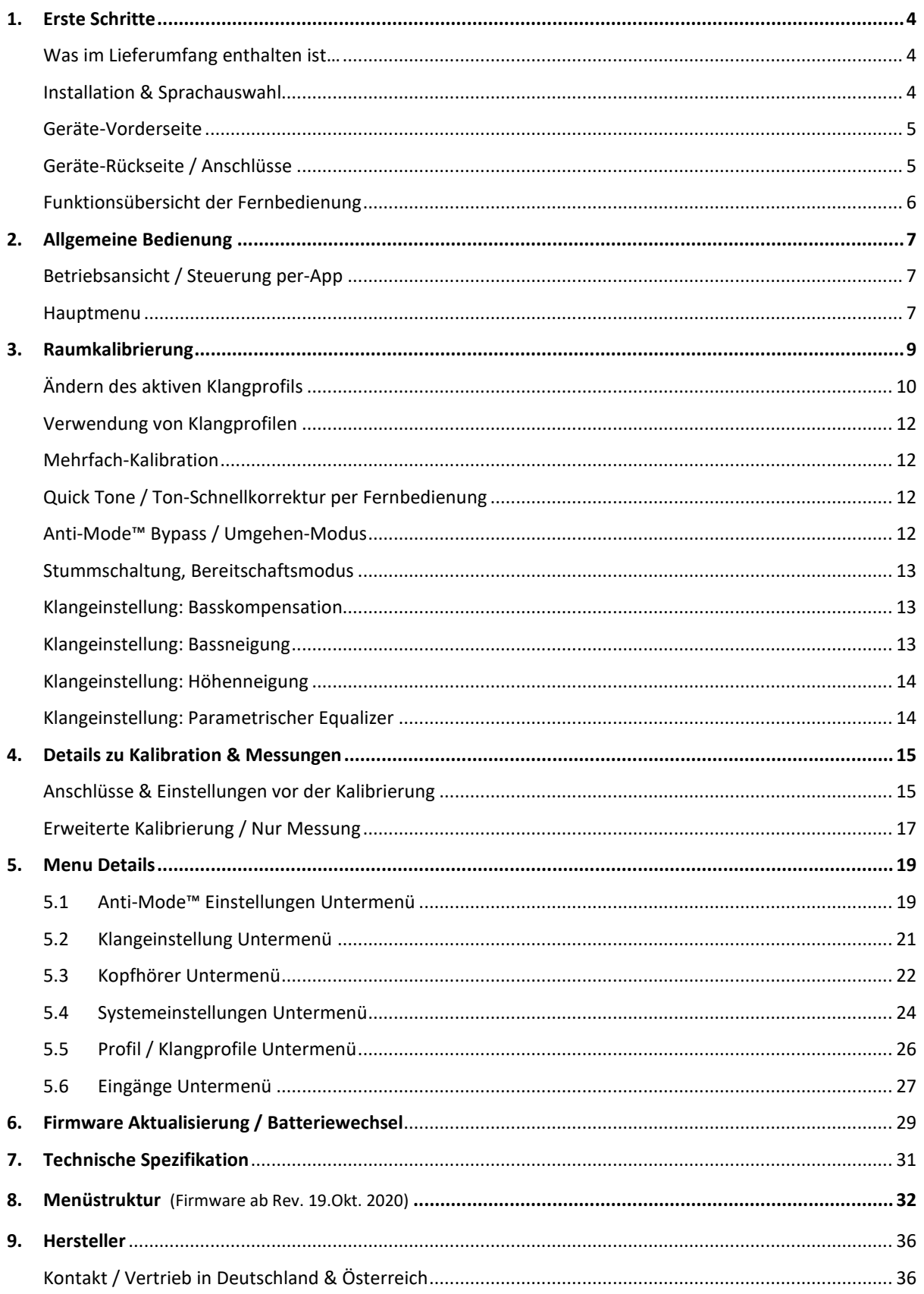

## SPeaker

### **1. Erste Schritte**

Was im Lieferumfang enthalten ist:

- ✔ Die Anti-Mode X4-Einheit (nicht abgebildet)
- ✔ Ein Netzkabel für Ihr Land / Ihre Region
- $\checkmark$  Ein Kalibrierungsmikrofon mit einem XLR-Kabel
- ✔ Ein Mikrofonständer
- $\vee$  Eine Infrarot-Fernbedienung
- ✔ Dieses Benutzerhandbuch

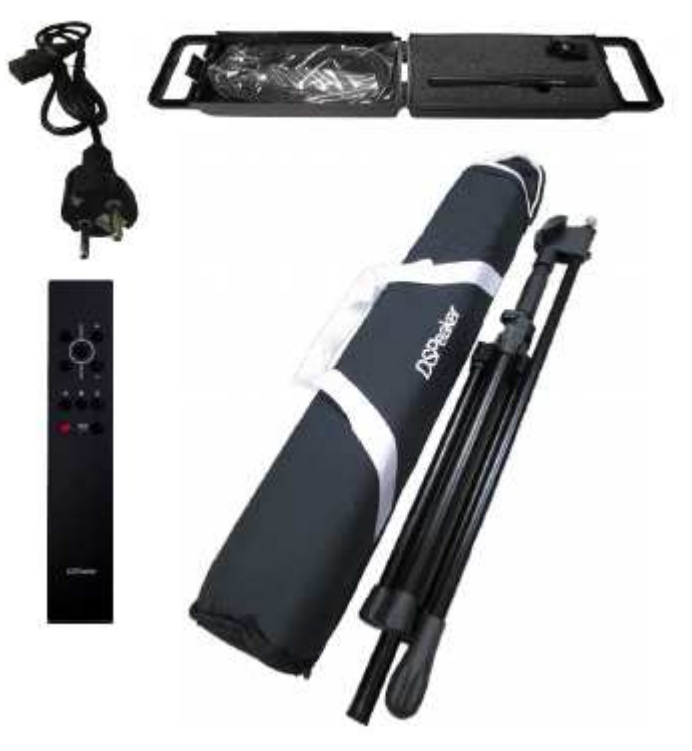

### **Installation**

- ➢ Bitte lesen Sie die Sicherheits- und Installationsanweisungen, bevor Sie das Gerät anschließen und in Betrieb nehmen. Bevor Sie mit der Kalibrierung fortfahren, schließen Sie bitte mindestens einen der Eingänge und die Ausgänge an, die für Ihr System relevant sind.
- ➢ Anti-Mode X4 ist für die Verwendung mit Kabeln von bis zu 3 m Länge vorgesehen. Bei längeren Kabeln beachten Sie beim Anschließen oder Trennen die elektrostatischen Entladungsvorkehrungen um Schäden an den Geräten zu vermeiden. Längere Kabel können auch anfällig sein für elektromagnetische Interferenzen.
- ➢ Stellen Sie die Anti-Mode X4-Einheit auf eine stabile Unterlage. Halten Sie die Lüftungsöffnungen frei.

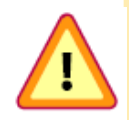

**WICHTIG:** Bevor Sie das Anti-Mode X4 an die Netzspannung anschließen, prüfen Sie dass die auf der Rückseite angezeigte Nennspannung mit der Spannung übereinstimmt, die in Ihrem Land verwendet wird!

### **Auswahl der Sprache**

Wenn das Gerät zum ersten Mal eingeschaltet wird, werden Sie aufgefordert, eine Sprache zu wählen. Verwenden Sie das Steuerrad am Gerät, um die Sprache Ihrer Wahl hervorzuheben, und klicken Sie auf die Rad-Schaltfläche, um diese auszuwählen, d.h. das Steuerrad in Richtung der Anti-Mode X4-Einheit drücken. Falls erforderlich, kann die Sprache später über das Menü "System" geändert werden.

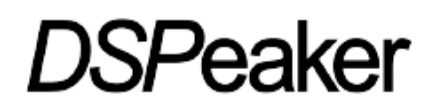

### **Vorderseite**

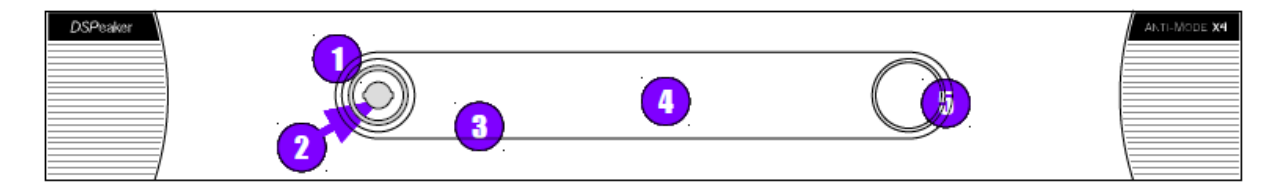

- (1) Mikrofonstecker XLR mit automatischer Einsteckerkennung.
- (2) 6,3-mm-Kopfhöreranschluss mit automatischer Einsteckerkennung.
- (3) IR-Empfänger und Bereitschaftsanzeigeleuchte. Die Anzeige leuchtet während des Bereitschaftsmodus.
- (4) Anzeige.
- (5) Steuerrad und Radtaste zur Menüsteuerung. Siehe auch den Abschnitt über die Fernbedienung.

### **Rückseite**

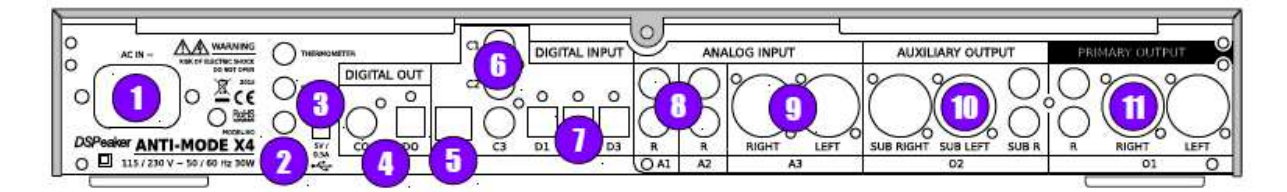

- (1) Anschluss für Stromkabel.
- (2) Thermometer-, Service- und 12V-Trigger-Ausgangsanschlüsse.
- (3) USB-Host-Anschluss für Firmware-Aktualisierung mit einem USB-Speicherstick.
- (4) Koaxiale und optisch-digitale Ausgangsanschlüsse CO, DO.
- (5) USB-Audioanschluss für Computer-Audio unter Verwendung eines USB-A-B-Kabels.

Hinweis: Der X4-Eingang muss als USB-Eingang gewählt werden, damit der Computer das Gerät erkennen kann.

- (6) Koaxiale digitale S/PDIF-Eingänge C1, C2, C3.
- (7) Optische digitale S/PDIF (Toslink)-Eingänge D1, D2, D3.

Hinweis: Sie können CD/DVD-Player, Fernseher, Medienserver und andere Audioquellen an die digitalen Eingänge anschließen, solange sie unkomprimiertes lineares PCM-Audio liefern. Komprimierte Formate werden nicht unterstützt.

- (8) RCA Analoge Stereoeingänge A1, A2. Linker Kanaleingang oben, rechter unten.
- (9) XLR Analoger Stereoeingang A3.
- (10) Sekundäre XLR- und Cinch-Ausgänge O2 sowohl die XLR- als auch die Cinch-Ausgänge führen das gleiche Signal.
- (11) Primäre XLR- und Cinch-Ausgänge O1 sowohl die XLR- als auch die Cinch-Ausgänge führen das gleiche Signal.

## *DSPeaker*

### **Überblick über die Funktionen der Fernbedienung**

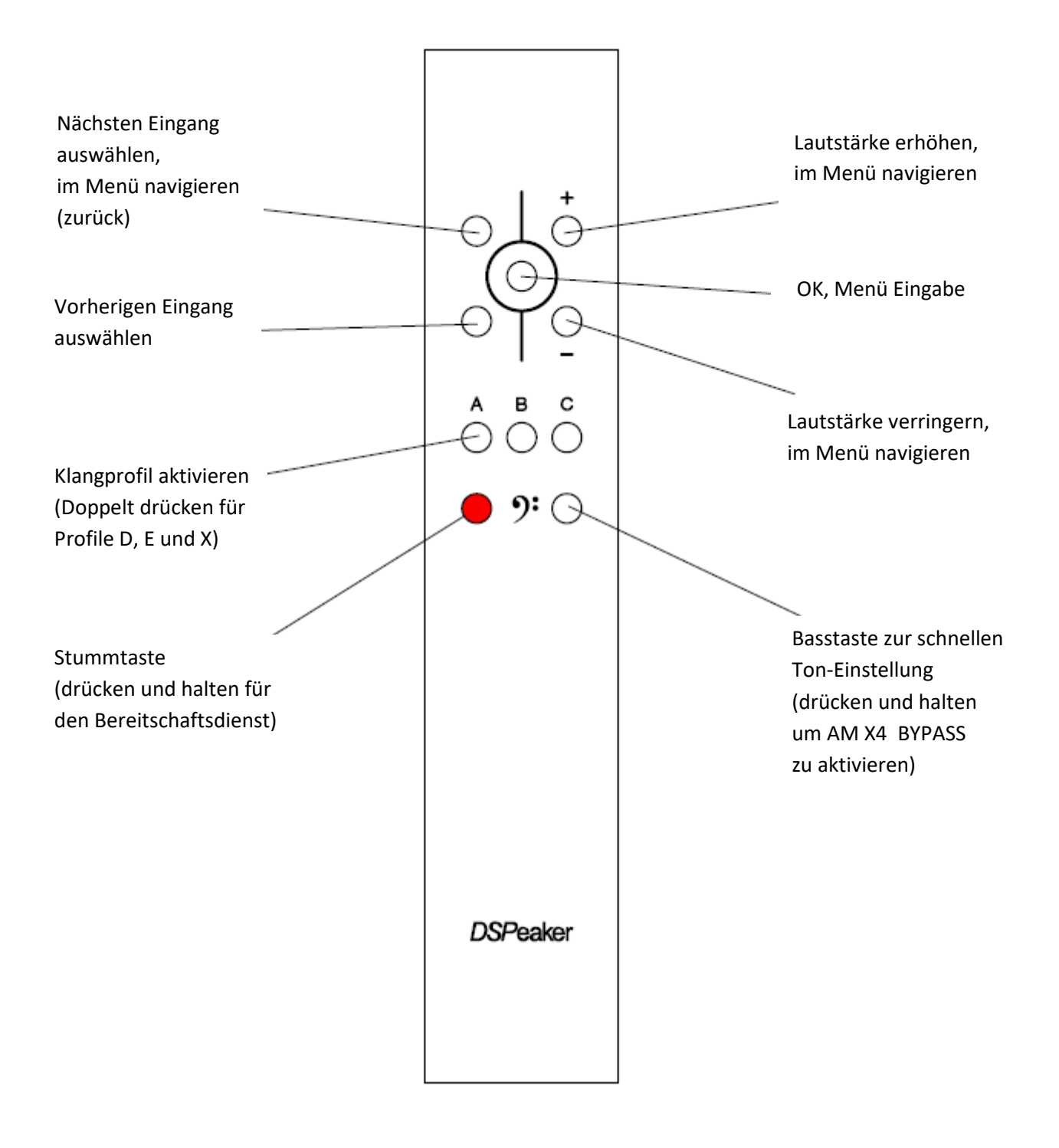

### **2. Allgemeine Bedienung**

### **Betriebsansicht**

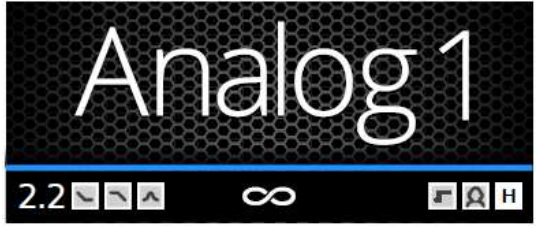

- •Derzeit gewählter, aktiver Eingang
- •Konfiguration des aktiven Lautsprechers
- •Symbole (Bassneigung, Höhenneigung, PEQ)
- •Auflösung des Eingangssignals
- •Symbole (Infrasonic, Bluetooth, Räumlichkeit)
- •Aktives Klangprofil

### **Hauptmenü**

Es gibt zwei Möglichkeiten, durch die Menüs zu navigieren:

- Mit dem Steuerrad: Klicken Sie auf das Steuerrad (drücken Sie es in Richtung des Geräts), um das Menü zu öffnen. Drehen Sie das Rad, um das gewünschte Element zu markieren, und klicken Sie erneut, um das Element auszuwählen. Wählen Sie das erste (oberste) Element im jeweiligen Menu, um zu der vorherigen Ebene zurückzukehren oder um das Menü zu schließen.
- Verwendung der Fernbedienung: Drücken Sie die OK-Taste (in der Mitte eingekreist) auf der Fernbedienung, um das Menü aufrufen. Verwenden Sie die Lautstärketasten, um einen Menüpunkt zu markieren und drücken Sie die OK-Taste um es auszuwählen. Die "nächste Eingabetaste" (oben links) schließt das aktuelle Menü und kehrt zu der vorherigen Ebene zurück.

**Hinweis:** Für einige Funktionen im Menü kann die Bedienung des Steuerrads erforderlich sein. Zum Beispiel um den Frequenzgang zu vergrößern / zu verkleinern. Dies ist mit der Fernbedienung nicht möglich.

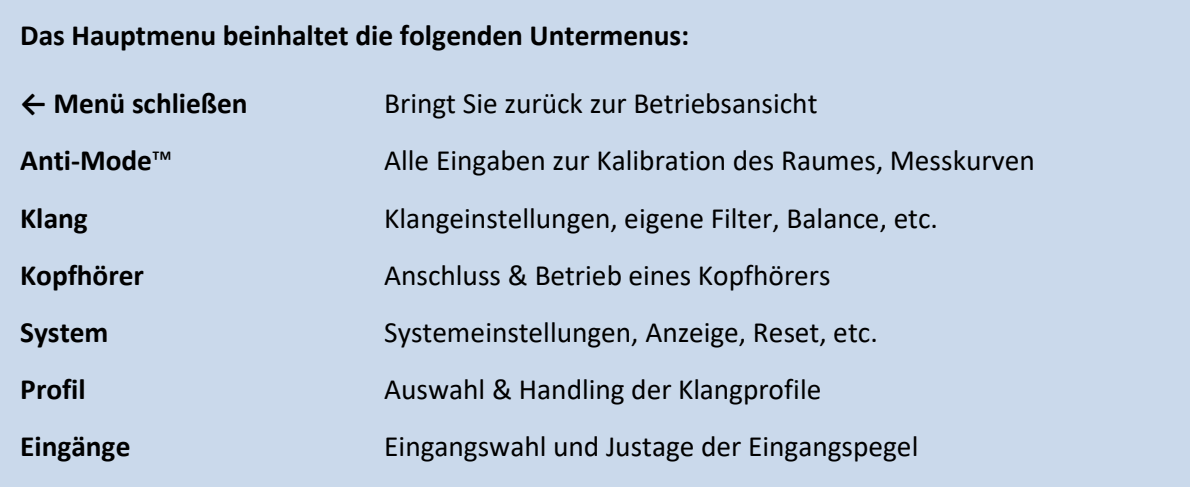

Die genaue Beschreibung zu den Inhalten der jeweiligen Untermenus finden Sie unter Kapitel 5.1 bis Kapitel 5.6 des Betriebshandbuchs.

Beispiele der Menüanzeige auf dem Gerät (alle Zahlenwerte in dB bzw. Hz):

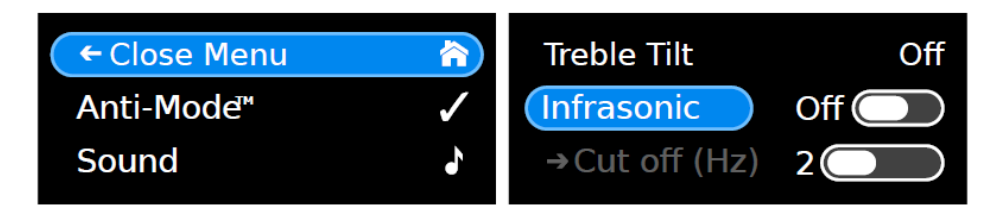

### **Beispiele der BT Remote App zur Bedienung via Tablet / Smartphone (Android und iOS):**

Sie finden die Fernsteuerungs-App im Google "Play Store" unter "dspeaker" bzw. im "Apple Store" unter der Bezeichnung "DSPeaker BT Remote" zum Download.

(In der App sind die Bezeichnungen derzeit noch nicht in Deutsch übersetzt, wir hoffen dass dies die Handhabung nicht wesentlich beeinträchtigt.

Der große Vorteil der App ist die Möglichkeit die AM X4 Anzeige der Eingänge nach Ihren Geräten / Wünschen umbenennen zu können.

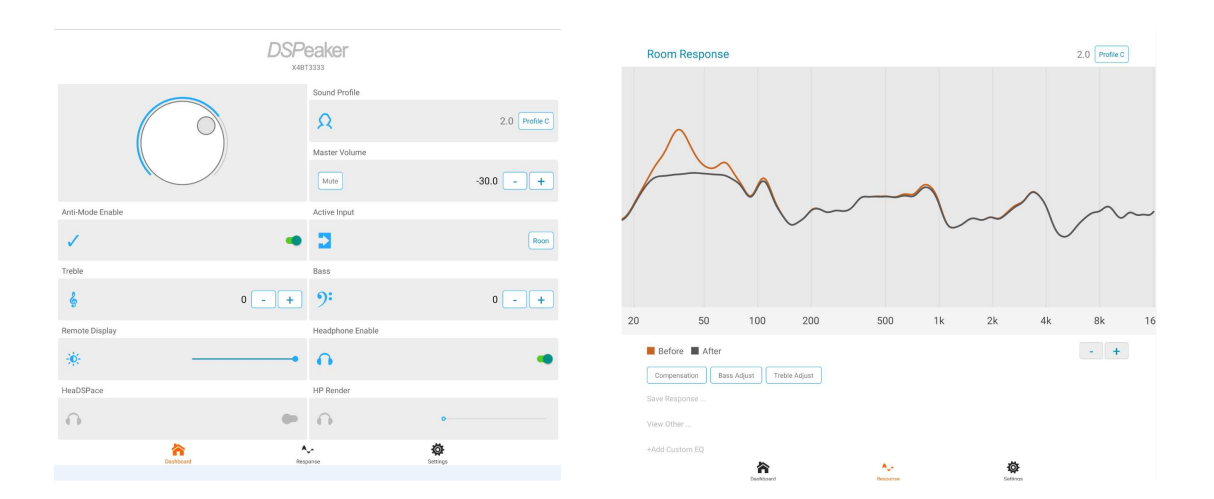

### **3. Raum-Kalibrierung**

Anti-Mode™ X4 verfügt über ein leistungsfähiges und automatisches Kalibrierungsverfahren, das die Reaktion der angeschlossenen Lautsprecher und optionalen Subwoofer sowie die des Raumes berücksichtigt, wodurch sich eine kombinierte Raumreaktion ohne unerwünschte Spitzen ergibt.

Während des Kalibrierungsprozesses misst das Anti-Mode™ die akustische Umgebung durch Abspielen verschiedener Töne über Ihr Audiosystem. Dies wird einige Minuten in Anspruch nehmen.

Das Messverfahren ist so ausgelegt, dass es gegen Hintergrundgeräusche resistent ist, aber es kann von Vorteil sein, einen Zeitpunkt zu wählen, zu dem der Hörraum relativ ruhig ist. Es ist auch eine gute Idee lärmintensive Geräte wie z.B. Klimaanlagen für die Dauer der Messungen auszuschalten.

### **Vor der Kalibrierung**

- Stellen Sie das mitgelieferte Mikrofonstativ auf. Befestigen Sie das Mikrofon am Ständer und schließen Sie das Mikrofonkabel zum Mikrofon an. Stellen Sie den Ständer so ein, dass sich das Mikrofon in der Mitte des primären Hörplatzes, etwa auf Ohrhöhe, befindet.
- Wenn Ihr System mit Subwoofer(n) mit einstellbaren Tiefpassfiltern ausgestattet ist, ist es gut, wenn Sie diese deaktivieren oder die Grenzfrequenz auf ihren maximalen Wert stellen.
- Vergewissern Sie sich, dass Ihre Aktivlautsprecher oder Leistungsverstärker und/oder Subwoofer an die richtigen Ausgänge des X4 angeschlossen und eingeschaltet sind.
- Es ist vorteilhaft wenn die Verstärkung aller angeschlossenen Lautsprecher so eingestellt ist, dass die Hauptlautsprecher und die Subwoofer am Hörplatz ungefähr gleich laut sind.

### **Ausführen der Kalibrierung**

- Schalten Sie das Anti-Mode™ X4 ein und warten Sie einige Sekunden, bis die Einschalt-Sequenz abgeschlossen ist.
- Wenn Sie noch keine Sprache gewählt haben, werden Sie jetzt aufgefordert, eine Sprache zu wählen.
- Stecken Sie das Mikrofonkabel in den an der Frontplatte befindlichen Anschluss. Das Kalibrierungsmenü öffnet sich automatisch.
- **Hinweis**: Sie können die Kalibrierung jederzeit abbrechen, indem Sie das Mikrofonkabel ausstecken.
- Wählen Sie eine typische Kalibrierung aus dem Menü aus, indem Sie das Steuerrad drehen und auf die Rad-Schaltfläche drücken, wenn das Element mit der Bezeichnung "Typisch" hervorgehoben ist.
- Drehen Sie das Rad, um eine Lautsprecherkonfiguration auszuwählen, die am besten zu den angeschlossenen Audiogeräte passt. Informationen zu den Kalibrierungsmodi finden Sie weiter unten im Handbuch (weitere Audiokonfigurationen sind im erweiterten Kalibrierungsmenü hinterlegt).
- Klicken Sie auf das Rad, um fortzufahren.
- Stellen Sie die Kalibrierungslautstärke durch Drehen des Rades oder mit der Fernbedienung ein, bis das Rauschsignal deutlich hörbar ist und die "Min" Marke überschreitet
- Klicken Sie auf die Rad-Schaltfläche, um den Kalibrierungsprozess zu starten.
- Wenn der Kalibrierungsvorgang abgeschlossen ist, ziehen Sie den Stecker des Mikrofons ab.

Herzlichen Glückwunsch, Ihr System ist optimiert worden! Jetzt ist es ein guter Zeitpunkt, einige Medien Ihrer Lieblingsmusik zu hören und den verbesserten Klang zu genießen.

### **Beachten Sie:**

Der automatische Kalibrierungsprozess zielt auf einen ausgewogenen Gesamtklang ab, mit leicht erhöhter Betonung zum Tiefbassbereich hin. Diese Betonung kann auf mehrere Arten eingestellt werden um Ihrem persönlichen Geschmack zu entsprechen.

Weiter unten erfahren Sie mehr über Klangprofile und die Gestaltung des Klangs.

### **Ändern des aktiven Klangprofils**

Klangprofile ermöglichen die Speicherung mehrerer Sätze von Raummessungen, Korrekturen und Benutzer-Parameter. **Bei der ersten Kalibrierung erstellt das System automatisch bis zu sechs verschiedene Klangprofile.** Diese Profile haben individuelle klangliche Eigenschaften. Sie können zwischen den Profilen durch Drücken der Tasten "A", "B" und "C" auf der Fernbedienung <sup>(1)</sup> wechseln oder durch ein doppeltes Drücken eines der Profile "D", "E" und "X" aktivieren.

Die automatisch bestückten X4-Profile unterscheiden sich wie folgt (Beispielbilder bis 500Hz):

**A** = Average / Durchschnitte Anpassung (Voreinstellung)

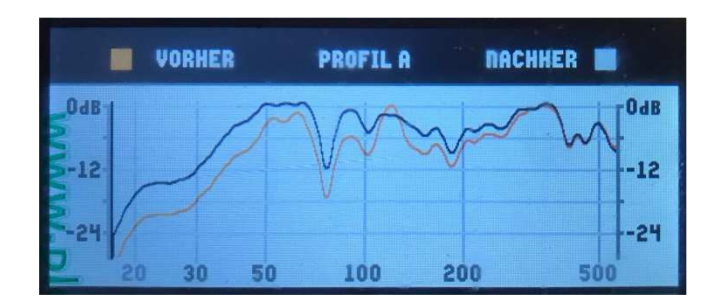

**B** = Bass / Im Tiefton verstärkt

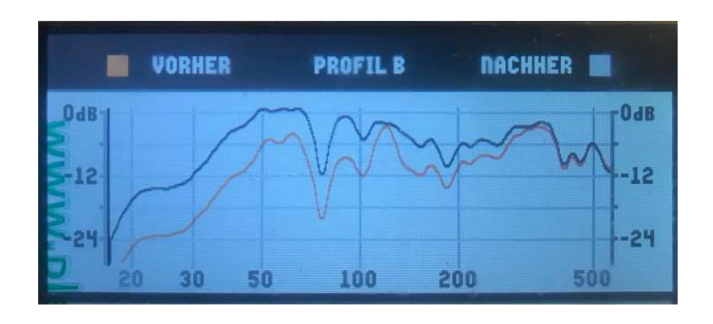

**C** = Cut / Nur Pegelspitzen abschneiden (keine Kompensation)

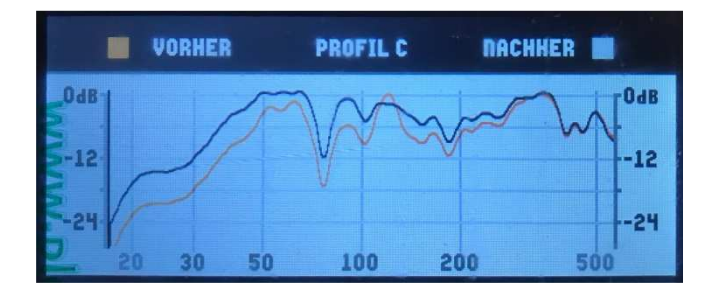

**D** = Dry / "Trockene" Anpassung (halbe Kompensation)

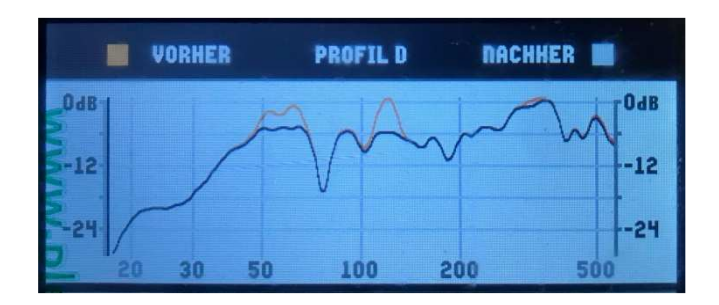

**E** = Extended / Erweiterter Arbeitsbereich (maximaler Korrekturbereich)

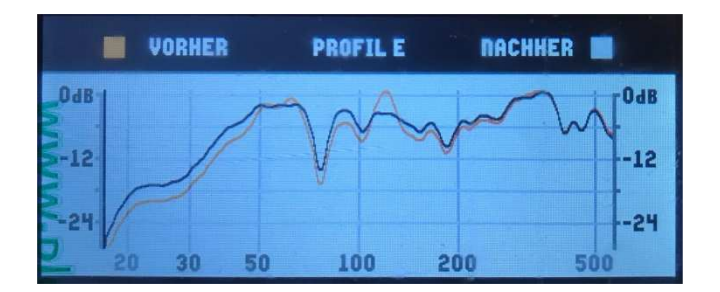

**X** = Nur Cross Over (keine Raumkorrektur, sondern automatische XO-Optimierung für 2.1/2.2 usw.)

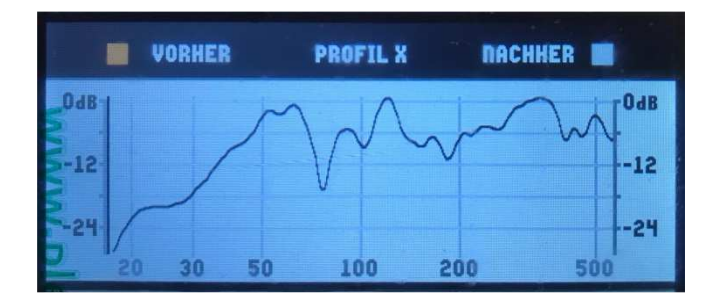

Hinweis: Bei Einstecken des Kopfhörers gibt es weitere Klangprofile "P" "H" & "X".

Sie können ein Profil auch aktivieren, indem Sie zum Abschnitt "Sound Profile / Klangprofile" im Hauptmenü navigieren.

### **Verwendung von Klangprofilen**

Wenn Sie eine Voreinstellung finden, die Ihnen gefällt, können Sie jedes andere Profil durch diese Voreinstellung ersetzen, indem Sie zum Menupunkt "Profil" im Hauptmenü navigieren. Alle vom Benutzer vorgenommenen klanglichen Anpassungen gelten nur für das derzeit aktive Profil und werden in diesem Profil gespeichert. Wenn Sie unterschiedliche Einstellungen für verschiedene Szenarien (z.B. "klassische Musik", "Heimkino-Modus") wünschen, so können Sie ein Profil für jeden dieser Modi zuordnen.

**Tipp:** Verschiedene Profile werden durch unterschiedliche Farben in der gesamten Oberfläche dargestellt. Es ist möglich diese Farben anzupassen, indem Sie zum Abschnitt "Screen / Bildschirm" des Hauptmenüs navigieren.

### **Mehrfach Kalibration**

Sie können ein Profil für einen anderen Hörplatz optimieren, indem Sie zunächst ein Klangprofil aktivieren und dann das Kalibrierungsverfahrens durchführen. Die neue Kalibrierung setzt Parameter außer Kraft, die im Zusammenhang mit der Anti-Mode™ -Korrektur erstellt wurden, hält aber alle anderen Einstellungen intakt.

**Hinweis:** Nur die Erstkalibrierung wirkt sich auf alle sechs Profile aus. Wenn Sie alle sechs Profile erneut auffüllen lassen möchten so wählen Sie "Werks-Reset" aus dem Hauptmenü aus. Beachten Sie jedoch, dass ein Werks-Reset alle von Ihnen gespeicherten Daten löscht!

### **Quick Tone / Ton-Schnellkorrektur**

Schnelle Klanganpassungen können mit dem Quick Tone Werkzeug vorgenommen werden. Drücken Sie dazu die Basstaste auf der Fernbedienung zum-Zugriff auf die Quick Tone-Funktion <sup>(1)</sup>. Verwenden Sie dann die Profiltasten (A / B / C), um eine Eigenschaft auszuwählen und anzupassen. Mögliche Regler sind: Bassneigung "A", Vollspektrum-Neigung "B" und Höhenneigung "C". Verwenden Sie dann die linken Auf- / Ab-Tasten ("Eingangsumschalter"), um ihn einzustellen.

**Tipp:** Ton-Schnellkorrekturen sind Verknüpfungen zu den Funktionen Bassneigung und Höhenneigung, die Sie auch im Untermenu "Klang" finden. Von der Oberfläche dieses Untermenus aus können Sie zusätzlich den Frequenzbereich einstellen mit denen die Filter arbeiten.

#### **Bypass-/ AM umgehen Modus**

Drücken und halten Sie die Basstaste (1) auf der Fernbedienung gedrückt, um den Bypass-Modus aufzurufen. In diesem Modus wird die Anti-Mode-Raumkorrektur außer Kraft gesetzt. Beachten Sie jedoch, dass einige vom System vorgenommene Verbesserungen trotz des Bypass-Modus immer noch aktiv sind (Frequenzweichen, Anpassung des Lautsprecherpegels usw.).

Drücken Sie eine beliebige Taste, um den Bypass-Modus zu verlassen.

--

(1) Die Funktion ist nur in der Betriebsansicht verfügbar

#### **Stummschaltung, Bereitschaftsmodus**

Die Audioausgabe kann vorübergehend stummgeschaltet werden, indem Sie die rote Taste auf der Fernbedienung drücken <sup>(2)</sup>. Bleibt das AM in diesem Zustand so geht das System nach einiger Zeit automatisch in den Bereitschaftsmodus über um Leistung zu sparen. Das bedeutet auch, dass ein kurzer Druck auf den roten Knopf ausreicht, um die Abhörsession zu beenden.

Drücken und halten Sie die Taste gedrückt, um sofort in den Bereitschaftsmodus zu gelangen.

Drücken Sie im stummgeschalteten Zustand erneut die rote Taste, um die Stummschaltung aufzuheben.

Drücken Sie im Bereitschaftsmodus den roten Knopf, um das Gerät einzuschalten.

#### **Klangeinstellung: Basskompensation**

Die Einstellung der Basskompensation finden Sie im Abschnitt "Anti-Mode" des Hauptmenüs.

Die Kompensation wirkt sich auf den niedrigen Frequenzbereich aus, der durch das Anti-Mode korrigiert wurde. Raummoden dominieren typischerweise niedrige Frequenzen. Wenn das Anti-Mode die Raummoden entfernt hat, kann der resultierende Klang gelegentlich zu "hell" oder "flach" erscheinen. Die Basskompensation ermöglicht den Benutzern, die Basswiedergabe bequem nach Ihrem persönlichen Geschmack zu gestalten.

**Hinweis:** Um mehr Kontrolle über die Form der Zielkurve zu erreichen, kann zusätzlich die Bassneigung oder ein parametrischer EQ eingesetzt werden.

### **Klangeinstellung: Bass-Neigung**

Die Regler für die Bassneigung finden Sie im Abschnitt "Klang" des Hauptmenüs. Die Bassneigung ist ein leistungsstarkes Shelve-Filter, das zur Formung der Zielantwort bei niedrigen Frequenzen angewendet werden kann. Es hat zwei Parameter: Verstärkung und Bandbreite. Die Parameter können mit dem Steuerrad eingestellt werden (drücken und drehen Sie das Rad, um die Bandbreite einzustellen) oder mit Hilfe der Fernbedienung. Mit den Profil-Tasten "A" und "C" wird die Bandbreite angepasst. Die Wirkung des Filters kann in Echtzeit abgehört werden.

Um die Bassneigung auszuschalten, stellen Sie einfach seine Verstärkung auf + 0 dB ein.

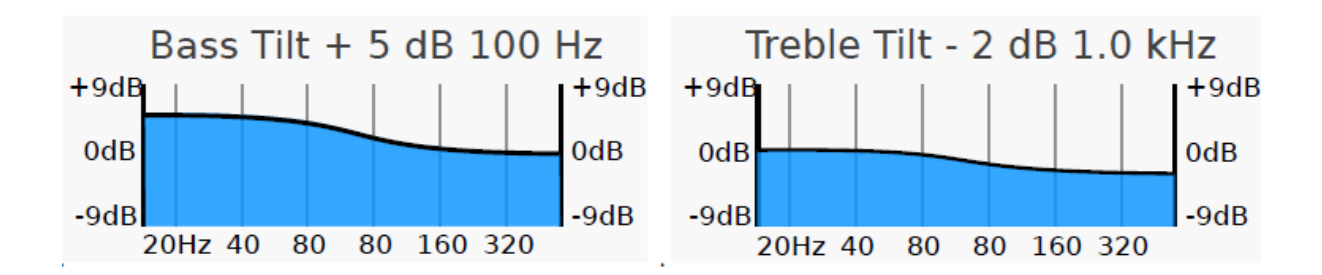

<sup>(2)</sup> Die Funktion ist nur in der Betriebsansicht verfügbar

--

### **Klangeinstellung: Höhen-Neigung**

Peaker

Die Regler für die Höhenneigung finden Sie im Untermenu "Klang" des Hauptmenüs. Die Höhenneigung ist ein leistungsstarkes Shelve-Filter, das zur Formung der Zielantwort bei hohen Frequenzen angewendet werden kann.

Es hat zwei Parameter: Verstärkung und Bandbreite. Die Parameter können mit dem Steuerrad eingestellt werden (drücken und drehen Sie das Rad, um die Bandbreite einzustellen) oder mit Hilfe der Fernbedienung. Mit den Profil-Tasten "A" und "C" wird die Bandbreite angepasst. Die Wirkung des Filters kann in Echtzeit abgehört werden.

Um die Höhenneigung auszuschalten, stellen Sie einfach seine Verstärkung auf + 0 dB ein.

**Klangeinstellung: Parametrischer Equalizer**

Das Anti-Mode X4 unterstützt bis zu neun vollparametrische EQ-Filter (PEQ), die auf willkürliche Mittenfrequenzen mit variabler Bandbreite und Verstärkung eingesetzt werden können. Ein EQ kann durch Drücken und drehen des Rades so eingestellt werden, dass er sowohl beide Stereo-Kanäle (die Standardeinstellung) oder entweder nur den linken oder rechter Kanal getrennt verändert. Die Einstellungen können nach Bedarf modifiziert oder gelöscht werden. Bei aktivem PEQ zeigt das Display das PEQ Icon an.

**Hinweis:** Obwohl die PEQs verwendet werden können, um die Systemantwort auf einem sehr feinen Pegelniveau zu formen, ist es normalerweise nicht ratsam kleine Unebenheiten nach der Kalibrierung manuell zu korrigieren. Das Streben nach maximaler Kurvenebenheit im Amplitudengang kann hör bare Probleme im Zeitbereich hervorrufen, die aus der Frequenzkurve heraus nicht ersichtlich sind.

Wir empfehlen eine moderate, gemäßigte Anwendung der parametrischen Filter. **Nicht alle Einbrüche in der Raumantwort können oder sollten korrigiert werden!** 

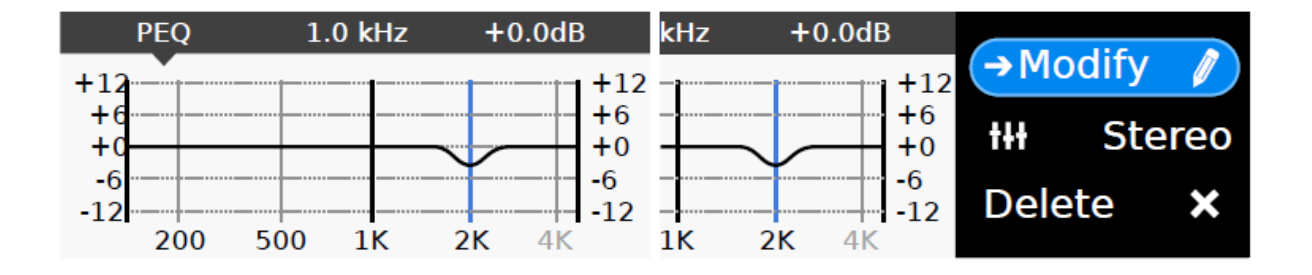

Im PEQ Menu sind noch weitere Eingabe-Optionen sichtbar wenn man das Menu mit dem Steuerrad nach oben bewegt.

### **4. Details zur Kalibrierung und Messung**

Wenn Sie das Mikrofonkabel einstecken, versetzen Sie das Anti-Mode X4 in den Kalibrierungs- und Messmodus. Folgen Sie den Angaben auf dem Bildschirm. Sie führen Sie durch den Kalibrierungsoder Messvorgang. Drücken Sie OK oder die Steuerradtaste zur Fortsetzung.

### **Anschlüsse und Einstellungen vor der Kalibrierung**

### **Lautsprecher-Konfiguration**

Definieren Sie zunächst Ihr Lautsprecher-Setup. Ein normales Stereosystem mit zwei Lautsprechern und ohne Subwoofer wird als "2.0"-System bezeichnet. Die Lautsprecher sollten an die Primärausgänge per XLR, Cinch, oder über einen der digitalen Ausgänge angeschlossen werden.

Ein "2.1"-System hat zusätzlich einen einzelnen Subwoofer. Die Lautsprecher sollten wie oben beschrieben angeschlossen werden, und der Subwoofer wird entweder links oder rechts am sekundären (Auxiliary) Ausgang (per XLR oder Cinch) angeschlossen.

Ein "2.2"-System hat zwei Lautsprecher und zwei Subwoofer. Die Anschlüsse sind wie oben beschrieben, aber die Subwoofer sind sowohl an den linken als auch an den rechten Sekundär-Ausgang (anstelle eines einzigen) angeschlossen.

Wenn Sie nur Subwoofer anschließen möchten, können Sie die Konfiguration "0.2" wählen. In diesem Fall schließen Sie die Subwoofer an die Primärausgänge an.

Das --Anti-Mode™ X4 enthält ein zum Patent angemeldetes automatisches Crossover-Optimierungssystem. Wenn die typische Kalibrierung mit "2.1" oder "2.2"-System gewählt wird, misst dieses Optimierungssystem die Audiowiedergabeparameter der Subwoofer und Lautsprecher genau ein und verwendet diese Informationen, um ein digitales Cross-Over-Netzwerk zu bilden, das die Integration der Lautsprecher und Subwoofer maximiert… bei gleichzeitiger Minimierung der Gesamtverzerrung des Systems.

**Hinweis:** Zusätzliche Lautsprecherkonfigurationen mit Subwoofern sind über den erweiterten Kalibrierungsmodus verfügbar.

### **Erkennung des Lautstärkepegels**

Bevor die Anti-Mode™ -Kalibrierung ihre Messungen durchführt, muss das Messpegelniveau durch den Benutzer eingestellt werden. Dank einer sehr robusten Messmethode kann das System selbst bei sehr niedrigen Signalpegeln arbeiten. Zu niedrige Signalpegel können jedoch zu Fehlern in der Berechnung führen, z.B. wenn Klimaanlagen und andere stationäre Geräusche die Lautsprechersignale überlagern.

Um das Auffinden eines geeigneten Niveaus zu erleichtern, werden zwei Indikationslinien auf dem Bildschirm dargestellt: Minimum ("Min") und Maximum ("Max").

# *SPeaker*

Der Pegel der Mikrofonaufnahme wird durch einen weißen horizontalen Balken angezeigt der von links auf dem Bildschirm erscheint. Stellen Sie sicher, dass Ihre Lautsprecher und Subwoofer (falls vorhanden) aktiv sind, und erhöhen Sie dann allmählich die Lautstärke mit den Tasten Volume + und Volume - auf der Fernbedienung oder vom Steuerrad aus, so dass das erzeugte Rauschsignal gut hörbar ist. Erhöhen Sie die Ausgangslautstärke, bis die Aussteuerungsanzeige zwischen den Balken "Min" und "Max" liegt. Es ist nicht immer notwendig, den "Min"-Balken zu überschreiten.

Wenn ein Rauschsignal hörbar ist, sich die Anzeige aber nicht bewegt, so überprüfen Sie bitte die Mikrofon-Kabelverbindungen und fahren Sie nicht fort, bevor dieses Problem gelöst ist und der Indikatorbalken sich je nach Schallpegel bewegt. Die Verwendung eines höheren Pegels zur Messung kann ein genaueres Raumansprechen erzeugen, aber zu hoch Pegel könnte in einem Teil des Systems zu einer Begrenzung des Signals führen. Daher ist es nicht empfohlen, das Niveau von "Max" zu übertreffen.

Beachten Sie, dass der Kalibrierungspegel die Berechnung der automatischen Frequenzweiche beeinflussen kann, da auch die Verzerrungseigenschaften der Lautsprecher und Subwoofer berücksichtigt werden. Es wird empfohlen, einen Lautstärkepegel zu verwenden, der der normalen Hörlautstärke ähnelt.

Nachdem Sie den Pegel eingestellt haben, drücken Sie OK oder klicken Sie auf die Steuerrad-Taste, um die Kalibrierung zu starten. Die Kalibrierung führt je nach Systemkonfiguration mehrere Messungen durch. Diese wird einige Minuten dauern. Sie können den Raum verlassen, aber öffnen oder schließen Sie keine Türen oder Fenster während der Messungen.

Nachdem alle Messungen abgeschlossen sind, werden Sie aufgefordert, das Messmikrofon abzuziehen. Entfernen Sie das Mikrofon, und Sie können das Kalibrierungsergebnis als Kurvengrafik einsehen. Die rote Kurve zeigt dabei den Kurvenverlauf vor- und die schwarze Linie nach der Kalibration an.

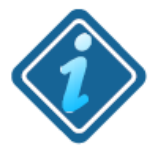

**Für beste Ergebnisse**: Wenn Sie ein System mit Subwoofern kalibrieren, stellen Sie den eingebauten Tiefpassfilter der Subwoofer auf "Bypass" oder drehen Sie den Frequenzregler bis zur höchsten verfügbaren Grenzfrequenz auf.

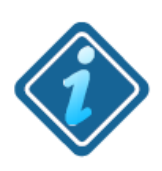

**Bitte beachten Sie:** Nachdem das Anti-Mode™ die Raumresonanzen beseitigt hat, kann es scheinen, als ob es an Bass fehlt obwohl der Klang insgesamt besser ist. Ein möglicher Grund ist, dass der Zuhörer sich an die durch den Raum übertriebene Basswiedergabe gewöhnt hat und die Resonanzen als Teil der Musik empfand.

Wenn Sie das Gefühl haben, dass Sie den Gesamtbasspegel erhöhen müssen, können Sie mit der Kompensationsverstärkung, oder, unter Verwendung der Bassneigung, den Bass nach Wunsch einstellen / anpassen.

### **Erweiterte Kalibrierung**

Im erweiterten Kalibrierungsmodus haben Sie die Kontrolle über alle Parameter zur Einstellung der Frequenzweiche und weitere Lautsprecherkonfigurationen zur Auswahl.

Bei der Wahl eines 2.2-Systems (ob Lautsprecher und Subwoofer oder "0.2.2" mit verschachtelten Subwoofern) können Sie die zwei Frequenzweichen nach Wunsch mit Übergangsfrequenzen zwischen 20Hz und 1540Hz einstellen.

Sie können auch alle anderen Parameter hier einstellen wie den Q-Wert, die Filter Ordnung, und auch das Ausmaß der Überschneidungen. Bitte beachten Sie dass dies tiefergehende Kenntnisse über die Arbeitsweise einer Frequenzweiche voraussetzt.

Hinweis: Eine "2.2" Konfiguration liegt auch dann vor, wenn Sie Ihre Stereo-Lautsprecher mit der aktiven Anti-Mode™ X4 Frequenzweiche und mit Bi-Amping Verstärkern für Mittel-/Hochton bzw. Bass/Woofer-Sektion betreiben wollen um damit die passiven Frequenzweichen der Boxen außer Kraft zu setzen.

### **Nur Messung**

Wie der Name schon sagt, ermöglicht Ihnen die Option "Nur Messung" die Durchführung einer Benutzermessung ohne eine bestehende Anti-Mode-Kalibrierung zu beeinflussen. Standardmäßig wird die Messung mit aktiver Anti-Mode-Korrektur und im **Stereomodus** aktiviert. Sie können diese Standardeinstellungen über die Optionen "AM umgehen" und "Kanal"-Einträge im Messmenü ändern. Sie können zum Vergleich eine primäre und eine sekundäre Messung durchführen, und beide können auf dem Anti-Modus-Bildschirm zusammen angezeigt werden.

- 1. Schritt: Primäre Messung (User 1) Führen Sie eine Basismessung durch.
- 2. Schritt: Sekundäre Messung (User 2) Führen Sie eine Vergleichsmessung durch. Die Ergebnisse von Primär- und Sekundärmessungen können dann gemeinsam betrachtet werden.

Die sekundäre Messung wird mit der gleichen Volumeneinstellung wie die primäre Messung durchgeführt. Um die Messung zu starten, erhöhen Sie die Lautstärke mit der Fernbedienung oder mit dem Steuerrad zügig bis das gleiche Volumen wie bei der Primärmessung erreicht ist. Sobald das AM X4 den gleichen Pegel wie zuvor erkennt, startet die Messung automatisch.

Sie können sowohl die primäre als auch die sekundäre Messung abbrechen, indem Sie das Mikrofonkabel von Anti-Mode™ X4 abziehen.

Aktiviert oder deaktiviert die Anti-Mode-Korrekturfilter für die Messung.

Option "Kanal"

Option "AM umgehen"

Wählen Sie Stereo-, den linken oder rechten Kanal für Ihre Messung.

**Notiz:** Nach dem Löschen eines Profils sollten Sie vor einer Raumanalyse Messung eine Kalibrierung durchlaufen haben um darauf basierend dann die Bediener-Messungen zur Verifikation von manuellen Anpassungen zu starten.

### **5.Menü-Details**

### **← Menü schließen / ← Zurück / ← Abbruch**

Mit Auswahl dieser Menüoption gelangen Sie jeweils in das vorherige Menü zurück.

### **5.1 Anti-Mode™ Einstellung - Untermenü**

### **← Zurück**

### **Kompensation**

Die Einstellung "Kompensation" gleicht den Gesamtunterschied in der Bassenergie aus, wenn Spitzen in Raumantwort entfernt werden. Dies ist eine Frage der persönlichen Präferenz, daher ist diese Einstellung die erste, die Sie einstellen sollten, wenn Sie nach der Kalibrierung zu viel oder zu wenig Bass wahrnehmen. Die Frequenzgrenze für das Kompensationsfilter ist abhängig von der eingestellten Anti-Mode™ Korrekturgrenze, überschreitet die 500Hz aber nicht.

### **Korrekturzone**

Die Einstellung "Korrekturzone" legt die Frequenzgrenze für die automatische Anti-Mode™ - Korrektur fest. Frequenzen oberhalb des eingestellten Grenzwertes werden nicht verändert. Zu jedem Zeitpunkt **nach** der Kalibrierung kann der Korrekturbereich nach Ihren Wünschen geändert werden. Eine neue Korrektur wird aus den gespeicherten Daten des aktuellen Klangprofils erstellt ohne dass eine erneute Messung erforderlich ist.

### **Kurve glätten**

Mit der Option "Kurve glätten" wird konfiguriert, ob bei der Anzeige der Messkurven eine Glättung angewendet wird. Das Glätten ist normalerweise angemessen, wenn man bedenkt, wie die Raumantwort auf das menschliche Hören einwirkt, insbesondere bei den höheren Frequenzen. Zur genauen Beurteilung der Basskorrekturen kann man die Glättung deaktivieren.

### **Bypass-/ AM umgehen Modus**

Hier können Sie den Bypass-Modus dauerhaft aufrufen. In diesem Modus wird die Anti-Mode-Raumkorrektur außer Kraft gesetzt. Beachten Sie jedoch, dass einige vom System vorgenommene Verbesserungen trotz des Bypass-Modus immer noch aktiv sind (Frequenzweichen, Anpassung des Lautsprecherpegels usw.).

Achtung: Diese dauerhafte Umgehung der antimodalen Filter wird auf der Betriebsanzeige nicht angezeigt.

### **Vorher/Nachher - Raumanalyse / Anzeige der Raumantwort und der Korrekturen**

Die Anzeige "Vorher / Nachher" und "Benutzermessungen" zeigen die gemessenen Raumantworten, wenn sie für dieses Profil gemessen wurden. Sie können den Cursor mit der Fernbedienung oder mit dem Steuerrad an einen gewünschten Punkt im Frequenzgang verschieben, und die Messkurve durch Drehen bei gedrückter Steuerradtaste vergrößern.

### **Kalibriere Anti-Mode**

Starten Sie hier Ihre Raumkalibration nach vorheriger Einstellung Ihrer Wunschparameter **mit dem Einstecken** des Mikrofonsteckers…

…und es erscheint dann das **Kalibrationsmenü**:

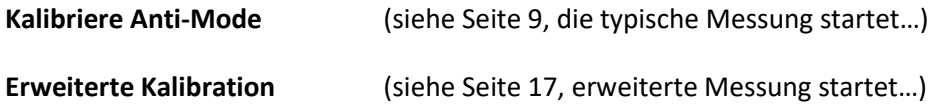

Alle weiteren Optionen des Untermenüs sind ohne Subwoofer Kalibrierung ausgegraut

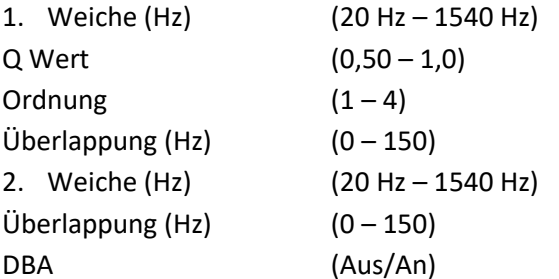

Manuelle Subwoofer Verzögerung

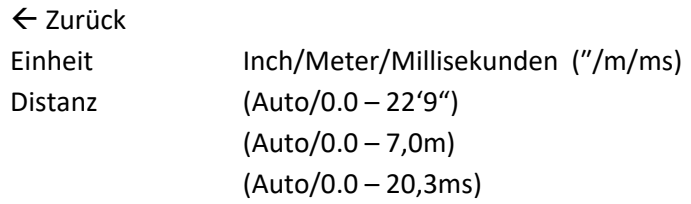

 $\leftarrow$  Abbruch

**Nur messen** (siehe Seite 17)

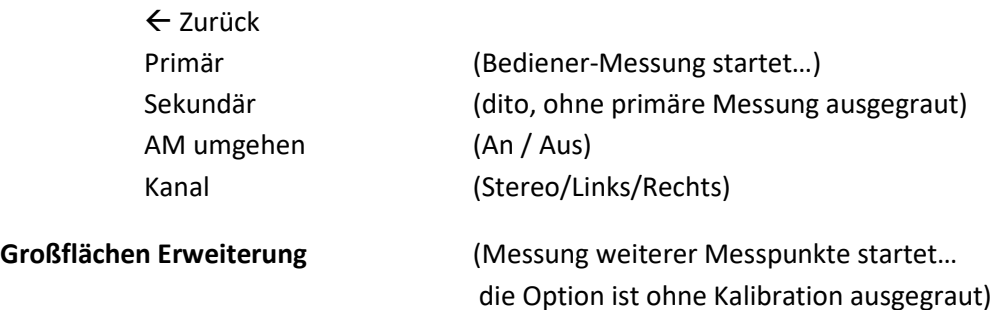

Ergänzend zum zentralen Messpunkt ist es hier möglich weitere Messpunkte im Raum in die Berechnung einfließen zu lassen. Mehr als 6 Messpunkte führen meist zu keiner weiteren Verbesserung der Gesamtkalibration.

### **5.2 Sound / Klang - Untermenü**

### **← Zurück**

### **Bass-Neigung & Höhen-Neigung**

Die Bassneigung bietet dem Benutzer einen Shelve-Filter zur Anhebung oder Absenkung der Bässe. Verwenden Sie das Steuerrad zur Einstellung der Verstärkung, bei gedrückter Radtaste können Sie die Frequenz einstellen. Sie können auch die Verstärkung mit + und - der Fernbedienung und die Frequenz mit dem A- und C-Profiltasten der Fernbedienung einstellen. Die Höhenneigung funktioniert auf die gleiche Weise, jedoch für die höheren Frequenzen.

### **Infraschall (Subsonicfilter)**

Die untersten Frequenzen können mit Hilfe des Infraschallfilters (früher Rumpelfilter) aus der Audiowiedergabe eliminiert werden. Wenn diese Option aktiviert wird, kann man die Hochpassfrequenz über ein eigenes Menü von 2 Hz bis 200 Hz einstellen. Dies ist z.B. bei Anschluss von Schallplattenspielern gewünscht um eine mechanische Einwirkung auf die Platten auszuschließen.

### **DAC Filter**

Der DAC-Filter gibt dem High-End-Enthusiasten eine Option zur Auswahl der klanglichen Wiedergabe. Die "Norm" Variante ist der für DACs bevorzugte Rekonstruktionsfilter, und dieser Standard sollte immer verwendet werden, wenn Messung der DAC-Leistung usw. angestrebt werden. Die "Sanft" Option verwendet einen leicht veränderten Rekonstruktionsfilter, der "organischer" klingen kann statt technisch korrekt zu sein.

### **Nutzer EQ / Parametrischer Equalizer**

Mit dem vom Bediener einstellbaren parametrischen Equalizer-Tool können Sie Ihre eigenen voll parametrisierbaren Filter erstellen / modifizieren. Aber Vorsicht, ein gerader Amplitudengang verhält sich im Zeitbereich möglicherweise nicht so schön! Hier ist "weniger" oft "mehr".  $\odot$ 

#### **Reserve**

Die Headroom / Reserve-Einstellung definiert, wie viel Reserve in dB in der Berechnung behalten werden muss, um alle Frequenzen im Pegel anheben zu können ohne dass das Signal gesättigt wird. Eine Reduzierung des Headrooms / Reserve kann eine höhere maximale Ausgangslautstärke ermöglichen. Die digitale Beschneidung (Clipping) kann jedoch auftreten, wenn zu viele Verstärkungsfilter ohne ausreichende Reserven verwendet werden.

### **Kanal Balance**

Wenn Sie eine asymmetrische Hörposition oder Lautsprecherpositionen haben, kann die Einstellung der Kanal Balance erforderlich sein, damit die Kanäle am Hörplatz gleich laut erscheinen.

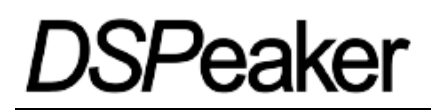

### **Sub-Pegel**

Wenn die Kalibrierung Subwoofer umfasst, kann deren Lautstärke relativ zu den Front-Lautsprechern hier manuell eingestellt werden. Diese Option ist erst nach einer Kalibration mit Subwoofern verfügbar.

### **Mono-Subs**

Stellt das System so ein, dass für beide Subwooferausgänge das gleiche Signal verwendet wird. Diese Option ist erst nach einer Kalibration mit Subwoofern verfügbar.

### **Frequenzweiche einstellen**

Sie werden aufgefordert das Mikrofon einzustecken um in den Dialog des erweiterten Kalibrationsmenüs zu gelangen. Details dazu siehe Seite20.

### **5.3 Kopfhörer - Untermenü**

Wenn ein Kopfhörer eingesteckt wird, wird die Audioausgabe auf die Kopfhörerbuchse umgeleitet. Sobald der Kopfhörer abgenommen wird, schaltet der Ausgang wieder zurück auf den Primär- und Sekundärausgang für die Lautsprecher.

Hinweis: Diese automatische Kopfhörererkennung funktioniert nur im Betriebsanzeigemodus und wenn die Option "KH aktivieren" auf "An" (Voreinstellung) eingestellt ist.

Kopfhörerbezogene Funktionen wie Klangprofile und Lautstärke sind nur verfügbar, wenn ein Kopfhörerstecker eingesteckt ist.

### **← Zurück**

### **KH (Kopfhörer) aktivieren**

Diese Funktion ermöglicht es dem Benutzer, die Kopfhörer jederzeit angeschlossen zu lassen und aus diesem Menü auszuwählen, ob er das Lautsprechersystem oder die Kopfhörer hören möchte.

Standardmäßig werden die Lautsprecherausgänge stumm geschaltet, wenn der Kopfhörer an den 6,3-mm-Kopfhörerstecker auf der Vorderseite angeschlossen wird. Wenn "KH aktivieren" auf "Aus" gesetzt ist, können die Kopfhörer angeschlossen werden, während der Ton von allen Ausgängen kommt und die Lautsprecherprofile aktiv sind.

Der Kopfhörer wird stumm geschaltet, bis "KH aktivieren" wieder eingeschaltet wird, dann geht der Ton an den Kopfhörer, und die Kopfhörerprofile sind aktiv.

## *)SPeaker*

### **Räumlichkeit / Hörabbildung**

Das Abhören von Mono-Aufnahmen oder alten Stereo-Aufnahmen, bei denen die Instrumente vollständig in dem einen oder anderen Kanal wiedergegeben werden, kann zu Hörermüdung führen.

"Räumlichkeit" ist eine verbesserte Version einer "Cross-Feed"-Verarbeitung und verwendet moderne DSP Verarbeitung der "Head-Related Transfer Function" (HRTF) auf der Grundlage des menschlichen Richtungshörens. Es verbessert die Wiedergabe von Aufnahmen, die nur für Sprecher optimiert sind, drastisch.

Mit aktiver "Räumlichkeit" wird die Unterfunktion:

### **Einstellen**

…aktiv. Hier kann das Ausmaß der Wirkung eingestellt oder ganz abgeschaltet werden.

### **Max. Pegel / Kopfhörer-Lautstärke**

Wenn der Kopfhörerausgang verwendet wird, dienen sowohl das Steuerrad als auch die Lautstärketasten der Fernbedienung zur Einstellung der Kopfhörerlautstärke. Diese Funktion begrenzt die max. Lautstärke, die Sie für den Kopfhörerausgang einstellen können um Ihr Gehör zu schützen. Die Einstellung einer geeigneten Lautstärke ist vor allem dann ratsam, wenn Sie empfindliche Kopfhörer haben, die einen hohen Schalldruck bei geringer Leistung erzeugen. Wenn sich die Lautstärke um mehr als 4.0dB verändert, wird die Volumenänderung ignoriert.

### Kopfhörer-Profile (siehe dazu das "Profil Untermenu")

Die Kopfhörerprofile "H" und "P" werden aktiviert, wenn der Kopfhörerausgang verwendet wird. Diese Profile können verschiedene Einstellungen sowie einen eigenen Satz von Klangreglern haben.

### **5.4 System - Untermenü**

Das System-Menu ermöglicht die Steuerung verschiedener Einstellungen auf Systemebene.

### **← Zurück**

### **Bluetooth**

Für den Anschluss von Android oder iOS Smartphones und Tablets muss diese Funktion aktiviert werden. Danach lässt sich das Anti-Mode™ X4 über die "BT Remote App" fernsteuern. Ein Icon zeigt die Aktivität der BT Schnittstelle an.

### **System Info / Information**

Hier können Sie die Firmware-Version einsehen, die Kanalverzögerung (in m) und die Übergangsfrequenz der Frequenzweiche.

### **Verstärkung**

Der Vorverstärker verfügt über zwei Verstärkungsmodi, "normal" und "max". Im Modus mit maximaler Ausgangsleistung ist der Ausgangsspannungspegel höher als im Normalbetrieb. Der Normalmodus ist ausreichend für die meisten Audio-Systeme. Verwenden Sie "max" Ausgabe nur, wenn der Rest Ihres Systems die höheren Pegel akzeptieren kann. Der Verstärkungsmodus wirkt sich sowohl auf XLR- als auch auf die Cinch-Ausgänge aus.

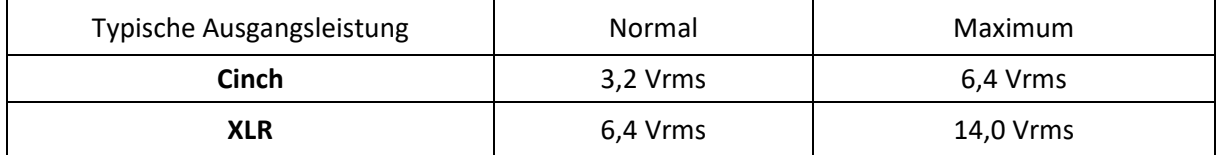

Siehe Menü "Eingänge" für Einstellungen des Eingangsspannungsbereichs.

Die digitalen Ausgänge geben das gleiche Signal wie der **primäre Analogausgang** wieder. Die koaxialen und die optischen Digitalausgänge erzeugen die gleiche Samplerate/Bittiefe wie sie die Audioeingänge eingespeist bekommen.

### **Bereitschaft / Automatische Abschaltung**

Mit diesem Schalter kann die automatische Abschaltung aktiviert werden, die das Gerät in den Bereitschaftsmodus versetzt sobald über 1 Std. lang kein Eingangssignal anliegt.

### **Max. Startpegel**

Um zu laute Einschaltpegel zu verhindern kann hier die max. Lautstärke explizit in drei Stufen (Aus / - 30 dB / -50 dB) vorgegeben werden. Ist das AM X4 leiser als der max. Startpegel eingestellt, dann tritt der Startpegel nicht in Kraft.

### **Anzeige / Bildschirmeinstellungen (Farbe und Helligkeit)**

Dieses Menü ermöglicht die Einstellung der LED-Hintergrundbeleuchtung des Bildschirms in der Intensität sowie einem Farbe Schema, das mit dem aktiven Profil verknüpft ist. Verschiedene Profile können mit unterschiedlichen Farbschemata versehen werden um sie voneinander zu unterscheiden.

### **Sprache**

In diesem Menü können Sie die Menu-Anzeigesprache mit Drehen des Steuerades ändern. Derzeit stehen Übersetzungen in Deutsch,Niederländisch, Finnisch und Englisch zur Verfügung.

### **Werks-Reset**

Setzt die Einstellungen des Geräts auf die Werkseinstellungen zurück. Achtung! Damit werden Ihre gesamten Daten in allen Klangprofilen gelöscht.

Im Zweifel kommen Sie mit "Abbruch" ohne Änderung wieder ins System Untermenü zurück.

### **5.5 Profil / Klangprofile - Untermenü**

### **Lautsprecher-Profile**

Die Einheit besteht aus 6 individuellen Klangprofilen, die alle einen eigenen Speicher haben. Sie können sein zur Erzeugung unterschiedlicher Tonwertkorrekturen für ein und dieselbe Raumkorrektur verwenden. Alternativ können sie völlig unterschiedliche Kalibrierungen verschiedener Systeme in den 6 Speichern ablegen.

Beachten Sie, dass einige Einstellungen global statt pro Profil gespeichert werden, wie z.B. Master-Volume, ausgewählter Eingang, Input Trim und andere, die sich im Allgemeinen auf die Anschlüsse oder Hardware-Einstellungen beziehen.

Im Einzelnen:

**← Zurück** 

### **Profil umschalten**

Umschalten / Auswählen vom aktuellen Profil (?) zu einem der anderen Klangprofile. Das aktuelle Profil (?) ist ausgegraut und damit nicht auswählbar.

### **Kopiere Profile (?) zu …**

Auswählen eines anderen Profils um dort eine Kopie des aktuellen Profils (?) abzulegen. Das aktuelle Profil (?) ist ausgegraut und damit nicht auswählbar.

### **Lösche Profile (?)**

Mit dieser Option können Sie die Daten des aktuellen Profils (?) löschen. Im Zweifel kommen Sie mit "Cancel" ohne Änderung wieder ins "Profile" Untermenu zurück.

### **Kopfhörer-Profile**

Kopfhörerprofile werden verwendet, wenn ein Kopfhörer angeschlossen und aktiv ist.

Die Funktionsweise der Menu-Optionen ist wie bei den Lautsprecherprofilen, betreffen aber nur die Profile  $nP''$ ,  $nH''$ , und  $nX''$ .

### **5.6 Eingänge - Untermenü**

Wenn die Fernbedienung nicht erreichbar oder die Batterie leer ist, können Sie die Eingänge auch mit dem Steuerrad auswählen. Das Eingänge-Untermenü bietet sie wie folgt an:

### **← Zurück**

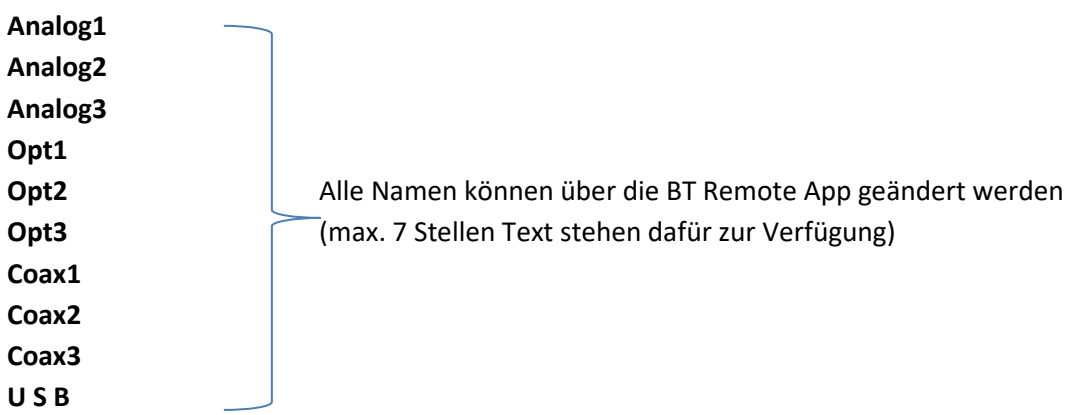

### **Eingangsempfindlichkeit**

Alle drei Analogeingänge haben variable Eingangsspannungsbereiche. Sie können den Spannungsbereich für jeden Analogeingang unabhängig zwischen drei Alternativen: "Normal", "More / Mehr" und "Maximal"e Empfindlichkeit einstellen.

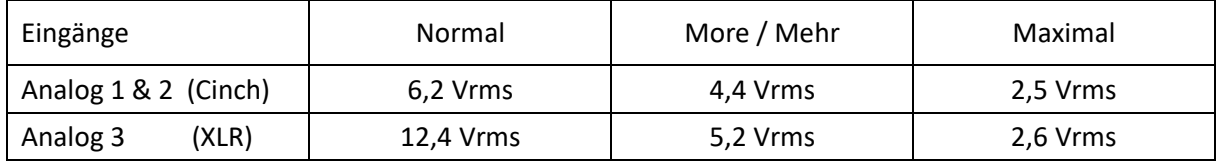

"Normal" ist der Standardeingangspegel und damit die am wenigsten empfindliche Einstellung, die die höchste Eingangsspannung zulässt ohne dass das Signal abgeschnitten wird. Wenn Sie einen CDoder DVD-Player mit einem Cinchkabel anschließen, so können Sie die analogen Eingänge auf die "maximale" Empfindlichkeit umstellen. Dies sollte Ihnen einen ausreichenden Eingangspegel bieten und die besten Ergebnisse liefern.

Siehe auch das Untermenü "System" für die Einstellung des Ausgangsspannungsbereichs.

### **Pegelbegrenzung**

Um die Notwendigkeit zu verringern, die Master-Lautstärke beim Umschalten zwischen den Eingängen anzupassen, ist jeder Eingang in Verbindung mit einer Lautstärkereduzierung, die "Pegelbegrenzung" genannt wird, versehen. Mit Hilfe dieser Trimmungen können Sie die relative Lautstärke von jedem Eingang so abstimmen, dass sie am Ausgang annähernd gleiche Pegel erzeugen.

### **USB Einstellungen**

In diesem Untermenü befinden sich die folgenden Einstellungen:

### **← Zurück**

### **USB Audio 1.0**

Anti-Mode™ X4 wird mit einem USB-A-B-Kabel über den Audio-USB-Anschluss mit einem Computer oder einem anderen USB-Host angeschlossen. Wenn die Verbindung High-Speed-USB (480 Mbit) unterstützt, erscheint Anti-Mode™ X4 als "USB Audio 2.0"-Gerät.

USB Audio 2.0 unterstützt Abtastraten über 96kHz und bietet außerdem genügend Bandbreite für DSD64 und DSD128 unter Verwendung des "DSD-über-PCM"-Protokolls (DoP).

Wenn Ihr Computer USB Audio 2.0 nicht unterstützt:

- Für das Windows-Betriebssystem können Sie den DSPeaker Anti-Mode™ X4-Treiber von www.dspeaker.com herunterladen: *http://www.dspeaker.com/fileadmin/software/dspeaker/DSPeaker\_UsbAudio\_v4.67.0\_2019 -07-09\_setup.exe*
- Sie können den "USB Audio 1.0" Mode aktivieren. In diesem Modus erscheint Anti-Mode™ X4 als USB-Audio 1.0-Gerät. Sie können diesen Modus auch unter Windows verwenden, wenn Sie den Treiber nicht installieren möchten und die höheren Datenraten nicht benötigen.

Wenn der USB-Host nur Full-Speed-USB (12 Mbit) unterstützt, erscheint Anti-Mode™ X4 automatisch als "USB Audio 1.0"-Gerät.

### **PC Pegel / Lautstärke via PC einstellen**

Wenn diese Option aktiviert ist, kann der Benutzer die Lautstärke mit Hilfe des vom Betriebssystem des Computers bereitgestellten Lautstärkereglers einstellen.

Bitte beachten Sie, dass die Auswahl dazu führen kann, dass vom PC aus eine hohe Lautstärke eingestellt wird. Seien Sie daher in diesem Modus vorsichtig, insbesondere wenn Sie das Anti-Mode™ X4 zum ersten Mal an den PC anschließen.

### **6. Firmware-Aktualisierung / Batteriewechsel**

### **Aktualisierung der X4 Firmware**

Die Firmware des Anti-Mode™ X4 wird mit Hilfe eines USB-Speichersticks aktualisiert.

- Formatieren Sie den USB-Speicher im FAT-Format, falls dies noch nicht geschehen ist. Es ist in jedem Fall vorteilhaft ihn zu formatieren um unnütze Daten loszuwerden.
- Laden Sie sich die gewünschte Firmware-Datei (FIRMWARE.X4) von der www.DSPeaker.com Supportseite herunter und kopieren Sie diese in das Stammverzeichnis (Root) auf den USB-Speicherstick.
- Ziehen Sie das Netzkabel von dem Anti-Mode™ X4-Gerät ab.
- Stecken Sie den USB-Stick in den USB-Anschluss "SERVICE" auf der Rückseite des X4.
- Schließen Sie das Netzkabel des Anti-Mode™ X4-Geräts wieder an und warten Sie, bis das System automatisch die Firmware geladen hat.
- Während der Aktualisierung wird ein Sanduhrbild auf dem Bildschirm angezeigt. **Entfernen Sie den USB-Stick nicht während des Update-Prozesses**. Nach Abschluss der Installation startet das System neu, und die Betriebsansicht wird angezeigt.
- Nun kann der USB-Stick entfernt werden.
- Falls bei der Installation Probleme auftreten, wird das Bild eines sich bewegenden USB-Sticks auf dem Bildschirm angezeigt. Stellen Sie in diesem Fall sicher, dass der USB-Stick richtig angeschlossen ist und die Firmware-Datei sich im Stammverzeichnis befindet bevor Sie es erneut versuchen.
- o Wenn das Problem weiterhin besteht, versuchen Sie, die Firmware-Datei erneut herunterzuladen und / oder verwenden Sie einen anderen USB-Speicherstick.

**Die Firmware wird nicht aktualisiert, wenn das Gerät bereits die gleiche Version der Firmware enthält.** In diesem Fall startet das Gerät nach Überprüfung des Inhalts des USB-Sticks normal.

### **Wartungs- und Service-Anweisungen**

Halten Sie das Gerät frei von Staub und Flüssigkeiten. Es befinden sich keine Teile im Inneren, die vom Benutzer gewartet werden können.

Alle Wartungs- und Servicearbeiten, die das Öffnen des Geräts erfordern, dürfen nur von einer autorisierten und qualifizierte Fachperson erfolgen.

- ➢ ACHTUNG: Die interne Sicherung (Glassicherung 5x20mm 500mA 250V Slow) ist nur durch einen Fachmann zu tauschen.
- $\geq$  VORSICHT: Die Batterie LR44 im Inneren des Geräts kann nur von einem Fachmann ausgewechselt werden. Es besteht die Gefahr einer Explosion, wenn die Batterie durch einen falschen Typ ersetzt wird.

➢ VORSICHT: Anti-Mode™ X4 enthält eine Spannungseinstellvorrichtung, die nur durch einen Fachmann verändert werden darf. Beim Ändern der Spannungseinstellung ist die Angabe der Spannungseinstellung auf der Einheit ebenfalls entsprechend zu ändern.

### **Austauschen der Batterie der Fernbedienung**

Die Infrarot-Fernbedienung verwendet eine CR2032-Batterie. Um die Batterie auszutauschen (oder zu befestigen falls diese bei einem harten Stoss der Fernbedienung aus der Halterung gerutscht ist), öffnen Sie die fünf Sechskant-Hex Schrauben, die die Rückwand an ihrem Platz hält, um Zugang zur Fernbedienungsbaugruppe zu erhalten. Schieben Sie die Batterie aus ihrer Halterung heraus und ersetzen Sie sie durch eine Batterie desselben Typs in derselben Ausrichtung.

Setzen Sie dann die Fernbedienungsbaugruppe wieder in das Fernbedienungsgehäuse ein und befestigen Sie die Rückwand mit den Schrauben.

Wenn sich die Rückwand der Fernbedienung nicht richtig schließen lässt, verwenden Sie die Fernbedienung nicht mehr und halten Sie sie der Reichweite von Kindern fern. Siehe dazu auch die Warnhinweise am Anfang des Benutzerhandbuchs.

## )SPeaker

### **7.Technische Spezifikation**

### **Schnittstellen**

- o Zwei analoge Stereo-Cinch-Eingänge und ein analoger Stereo-XLR-Eingang
- o 3 optische und 3 koaxiale S/PDIF-Digitaleingänge
	- 16 bis 24 Bit mit 44,1 / 48 / 88,2 / 96 / 176,4\* / 192\* kHz \* nur koaxial
- o USB-Audio-Eingang
	- USB Audio 2.0 $^{(1)}$  (bis zu 192 kHz Stereo-32-Bit-PCM, DSD64 / DSD128 - unter Verwendung von DoP)
		- (1)Treiber für Windows erforderlich, erhältlich bei www.dspeaker.com
	- USB Audio 1.0 bis zu Stereo 24-bit 96kHz (Legacy USB)
- o Primäre- und Sekundäre-Stereo-Ausgänge als Cinch & XLR
- o Optische und koaxiale S/PDIF-Digitalausgänge
- o Mikrofoneingang / Kopfhörerausgang
- o 12V Triggerspannungsausgang
- o Eingang für optionales Thermometer, Service-Stecker, USB für Firmware-Update
- o Steuerrad mit einer Taste, IR-Fernbedienung (Controller im Lieferumfang enthalten)

### **Analoge Spezifikationen (typisch)**

- o Analogausgang, Primärer XLR, Dynamikbereich: 126 dB
- o Analogausgang, Primärer XLR, THD: < 0.0008%
- o Analogeingang, XLR, SNR+THD: -104dB
- o Frequenzgang (analog zu analog): 20Hz bis 20kHz ±0,07dB
- o Eingangsspannung maximal Cinch: 2,5 / 4,4 / 6,2 Vrms, XLR: 2,6 / 5,2 / 12,4 Vrms
- o Ausgangsspannung Cinch: 3,2 / 6,4 Vrms (max.), XLR: 6,4 / 14,0 Vrms (max.)
- o Leistungsaufnahme: aktiv 25W, Standby: < 0,5W

### **Highlights der Firmware**

- o Anti-Mode 3.0-Raumkalibrierungs-Algorithmus
- o Autom. Optimierung der Übergangsfrequenz für Lautsprecher und Subwoofer (Pat. Pend.)
- o Umfangreiche Klangregler und benutzerdefinierte parametrische EQs
- o Headspace-Externalisierung für Kopfhörer
- o Firmware-Update mit einem USB-Speicherstick

### **Mechanisch**

- o Geräteoptionen (Frontplatte): Schwarz und Silber
- o Gewicht des Geräts: 4,5 kg
- o Abmessungen des Geräts: 436 (Breite) x 70 (Höhe) x 295 (Tiefe, ohne Kabel)
- o Mikrofonstativ und Messmikrofon im Lieferumfang enthalten

## **SPeaker**

### **8.Menüstruktur** (Firmware Rev. **ab 19-Okt-2020** / Deutsch)

#### **<Betriebsansicht>**

Menü schließen

#### **Anti-Mode**

 $\xi$  Zurück Kompensation +0.0 dB bis +10.0 dB, Grundeinstellung: +0.0 dB Korrekturzone 50 Hz bis 16 kHz, Grundeinstellung: 50 Hz Kurve glätten An/Aus, Grundeinstellung: An AM umgehen An/Aus, Grundeinstellung: Aus Vorher/Nachher (Anzeige der Kalibrationskurve sofern vorhanden) Nutzermessung (ausgegraut, nur aktiv wenn eine Messung vorliegt) Kalibriere Anti-Mode (nur wenn das Mikrofon eingesteckt ist) (Menüoptionen siehe weiter unten…)

#### **Klang**

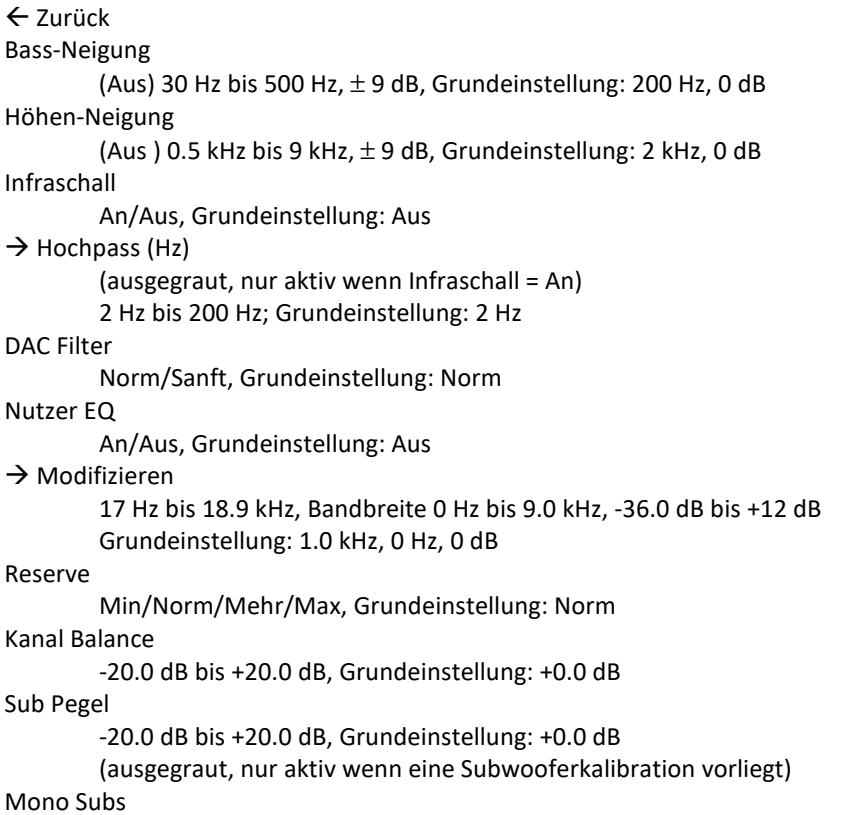

Peaker

An/Aus (ausgegraut, nur aktiv wenn eine Subwooferkalibration vorliegt) Frequenzweiche einstellen (ausgegraut, nur aktiv wenn eine Subwooferkalibration vorliegt) Nach Einstecken des Mikrofons wird das erweiterte Kalibrationsmenü aufgerufen

#### **Kopfhörer**

 $\xi$  Zurück KH aktivieren An/Aus, Grundeinstellung: An Räumlichkeit An/Aus, Grundeinstellung: Aus (nur aktiv bei eingestecktem Kopfhörer)  $\rightarrow$  Einstellen +0 dB bis +10 dB, Grundeinstellung: +0 dB (nur aktiv bei eingeschalteter Räumlichkeit) Max. Pegel -40 dB bis +0 dB, Grundeinstellung: +0 dB (nur aktiv bei eingestecktem Kopfhörer)

#### **System**

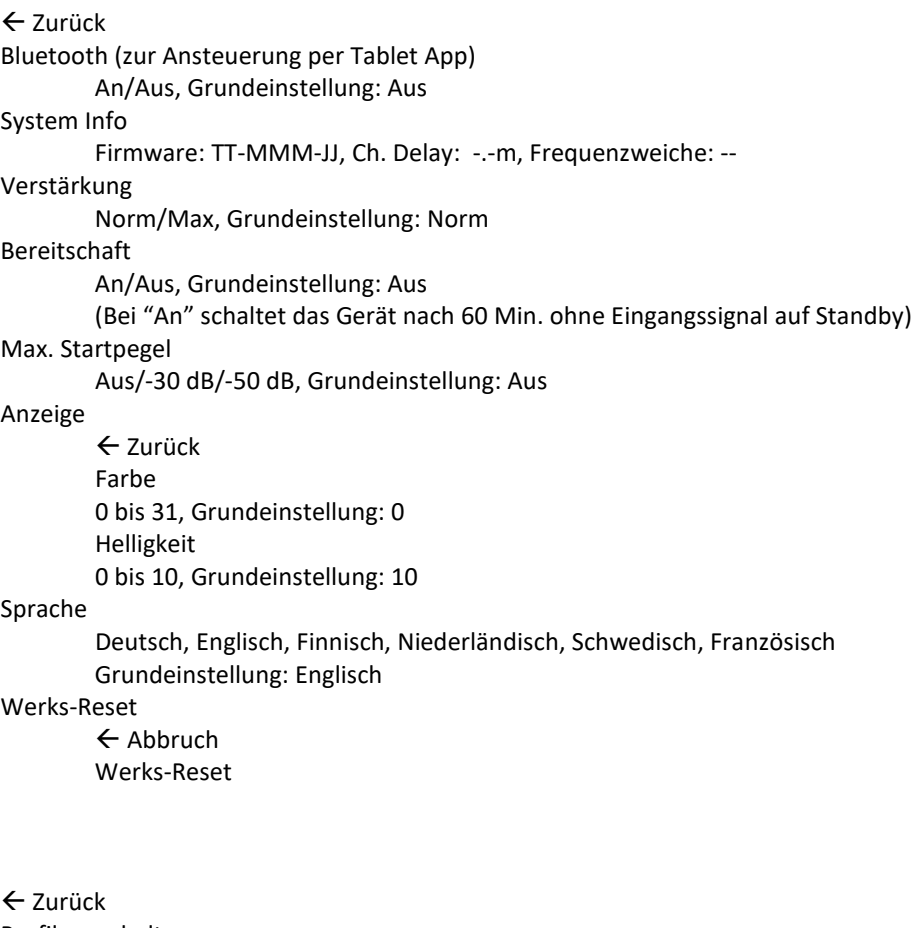

Profil umschalten  $\leftarrow$  Zurück Profil A (das aktive Profil wird ausgegraut) Profil B Profil C

**Profil** 

## Peaker

Profil D Profil E Profil X Kopiere Profil A zu …  $\leftarrow$  Zurück Profil B Profil C Profil D Profil E Profil X Lösche Profil A (bzw. das aktive Profil)  $\leftarrow$  Abbruch Lösche Profil A

### **Menü Profil bei eingestecktem Kopfhörer:**

 $\xi$ Zurück Profil umschalten  $\xi$ Zurück Profil H Profil P Profil X Kopiere Profil H zu …  $\xi$  Zurück Profil H Profil P Profil X Lösche Profil H  $\leftarrow$  Abbruch Lösche Profil H

#### **Eingänge**

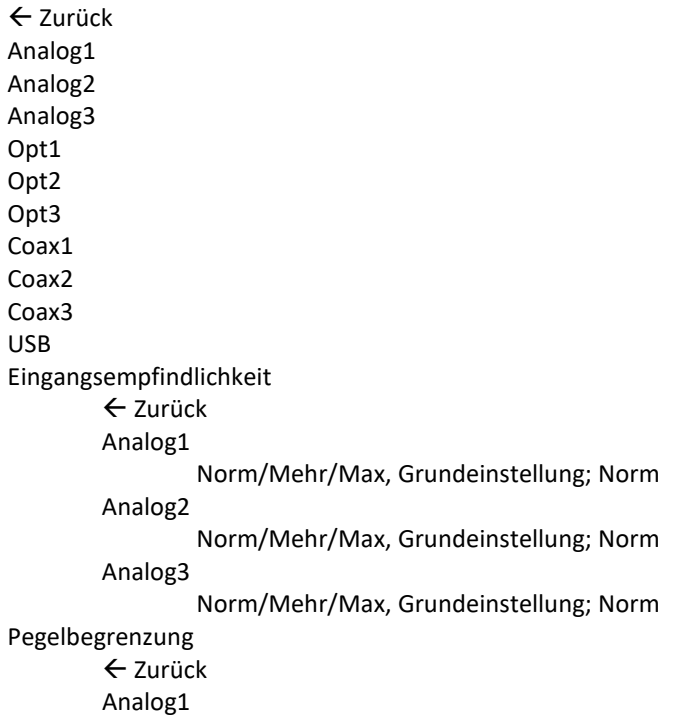

## **DSPeaker**

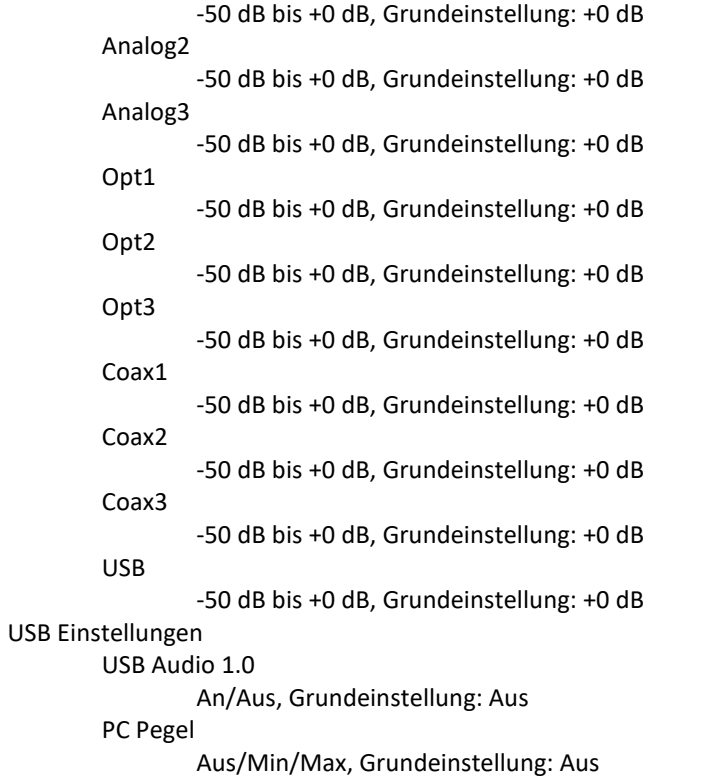

### => Warnung vor Pegelsprüngen (Bestätigung mit "A")

### **Kalibrationsmenü bei eingestecktem Mikrofon**

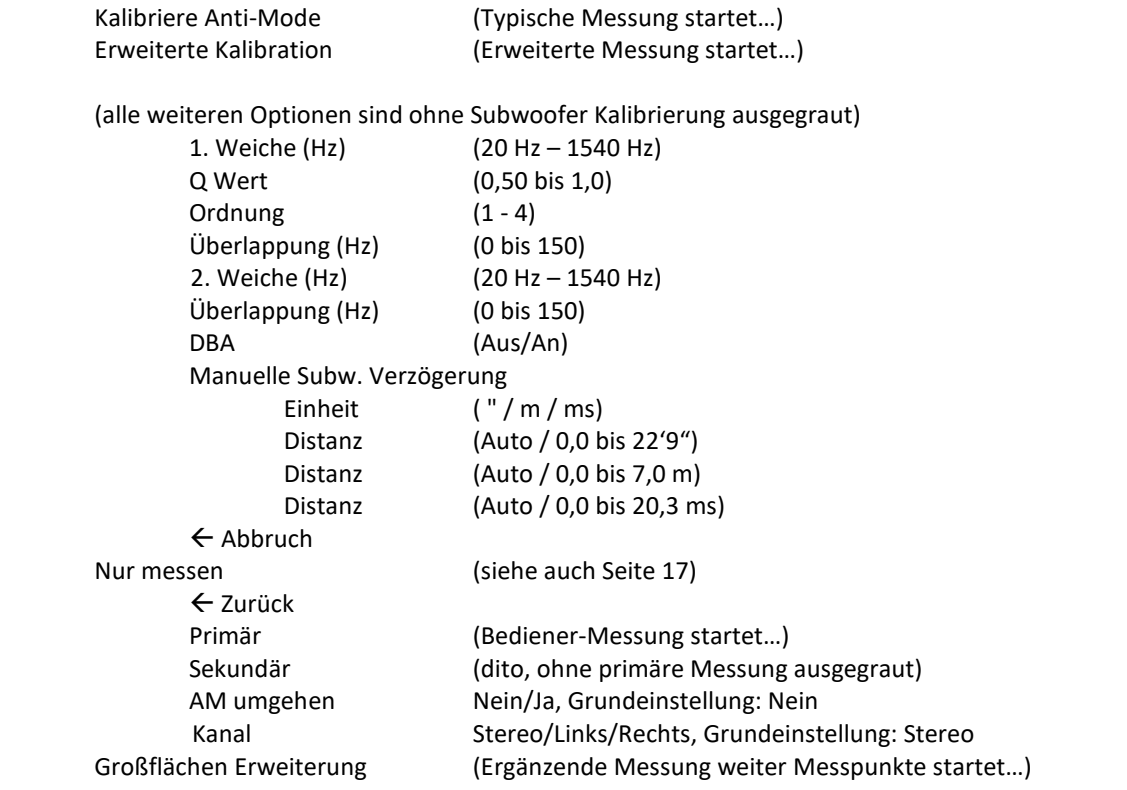

### **9.Hersteller bzw. Vertrieb / Support in Deutschland & Österreich**

**Hersteller**

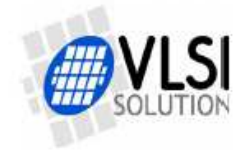

**VLSI-Solution /** *DSP***eaker** 

Hermiankatu 8

FIN-33720 Tampere

FINLAND

e-Mail: info@dspeaker.com

Website: www.dspeaker.com

Technische Unterstützung: support@dspeaker.com

**Importeur & Support für Deutschland & Österreich** 

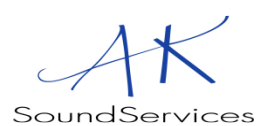

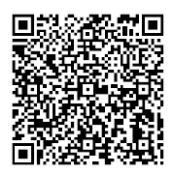

Axel Kronawitter **AK-SoundServices**  Im Kreuzbruch 29 64859 Eppertshausen GERMANY Tel: +49-(0)6071-303610 Fax: +49-(0)6071-303612 Mobil: +49-(0)151-647 13 798 e-Mail: info@ak-soundservices.de Webseite: www.ak-soundservices.de

Copyright by AK-SoundServices – Die Weitergabe, der Verkauf oder Änderungen am Dokument sind untersagt.